## **Instructions on Accessing the Archived Revision Information for Correlation with the 2017 NEC Summary of Changes Document**

1. Using the Summary of Changes document, identify whether a change was the result of a First or Second Revision. With that information view the background information for a change using the First or Second Draft Report as applicable. Changes made in the Second Draft Report will also include links to any related First Revisions and associated Public Inputs. Having the First Draft Report and Second Draft Report open simulataneouly simply requires opening two separate windows.

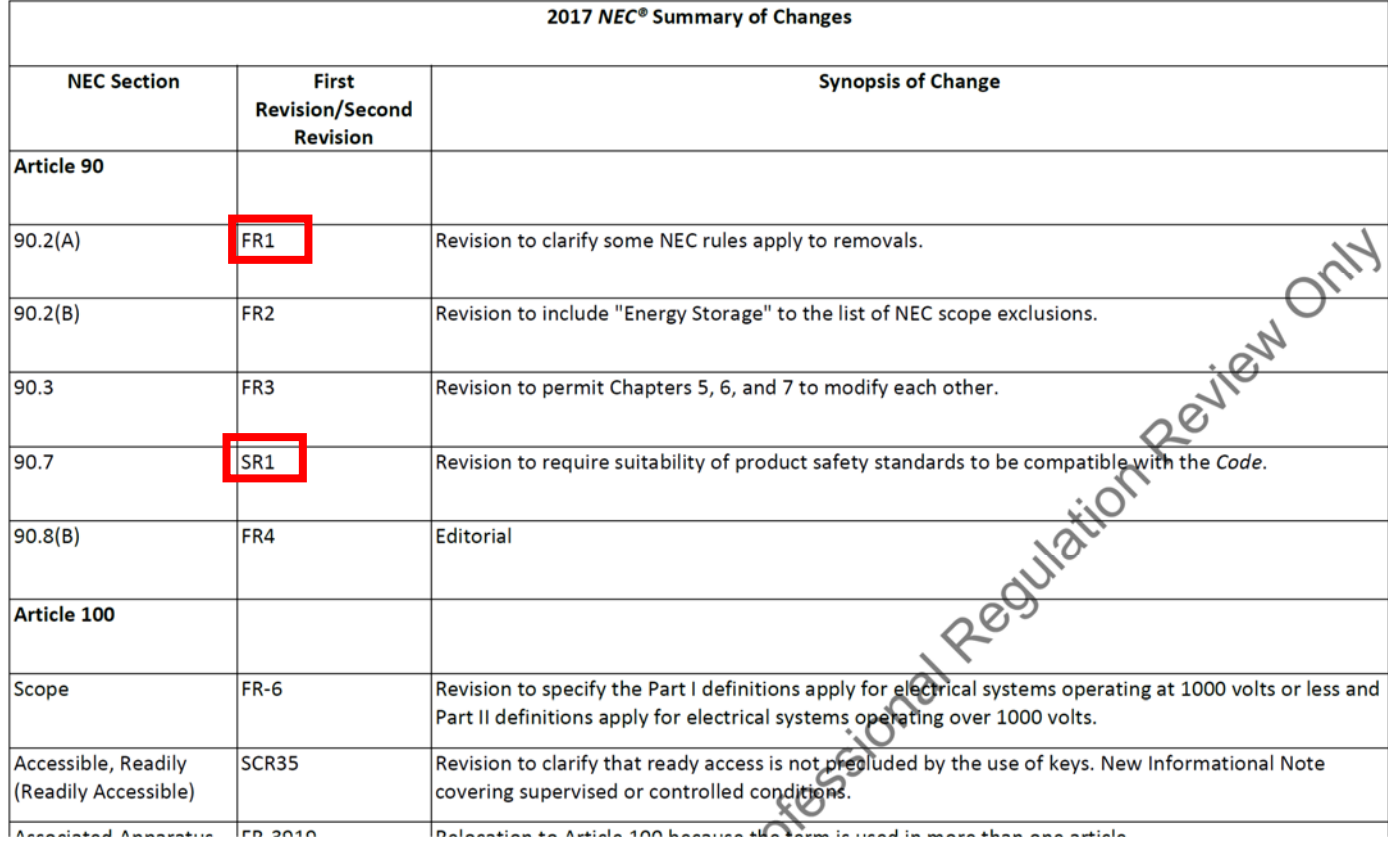

2. Go to www.nfpa.org/70. The NFPA codes and standards development system can be used with most of the recent versions of Google Chrome, Firefox and Internet Explorer.

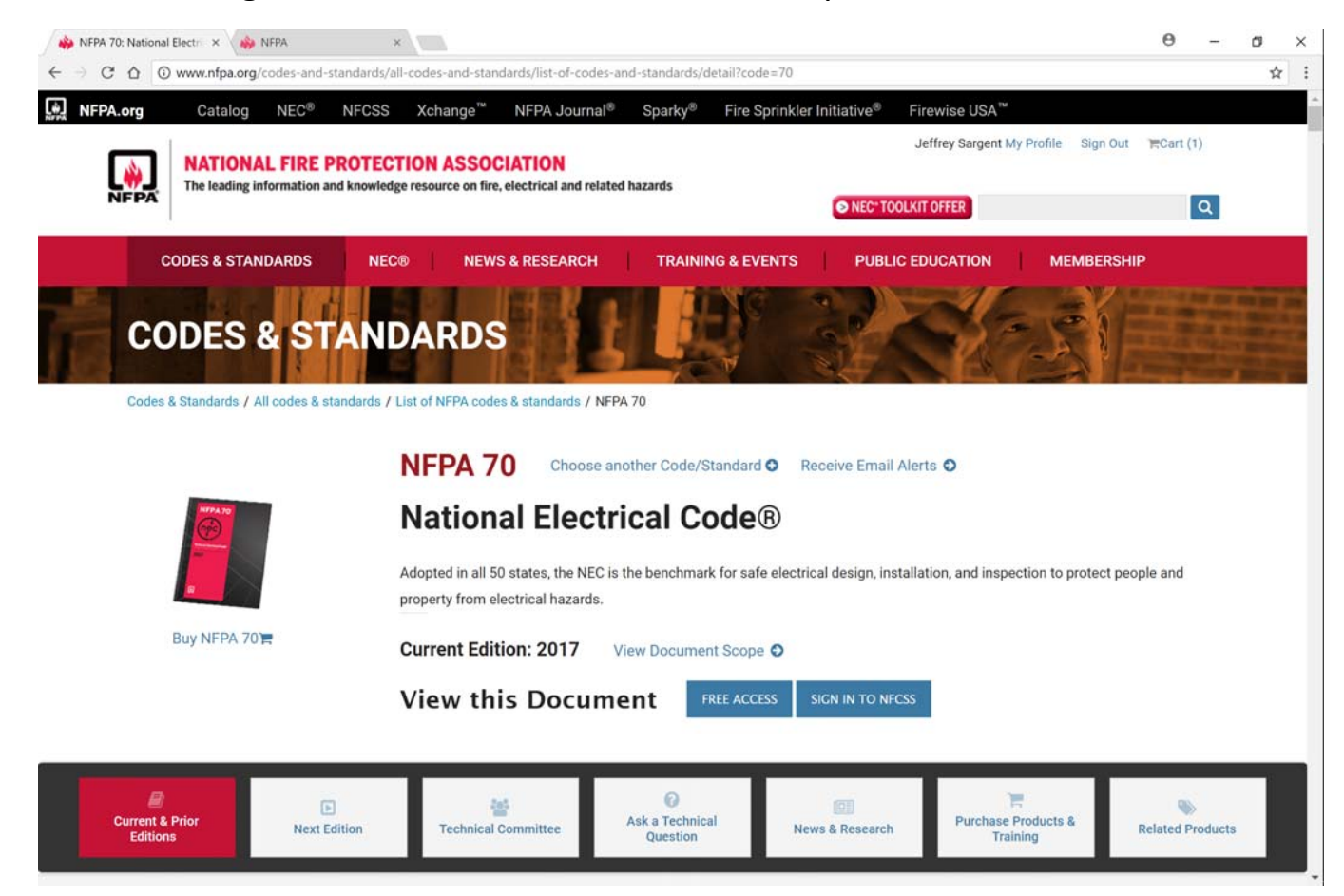

3. Scroll down to "Archived Revision Information" for the 2017 NEC and click on "VIEW" for First Draft Report.

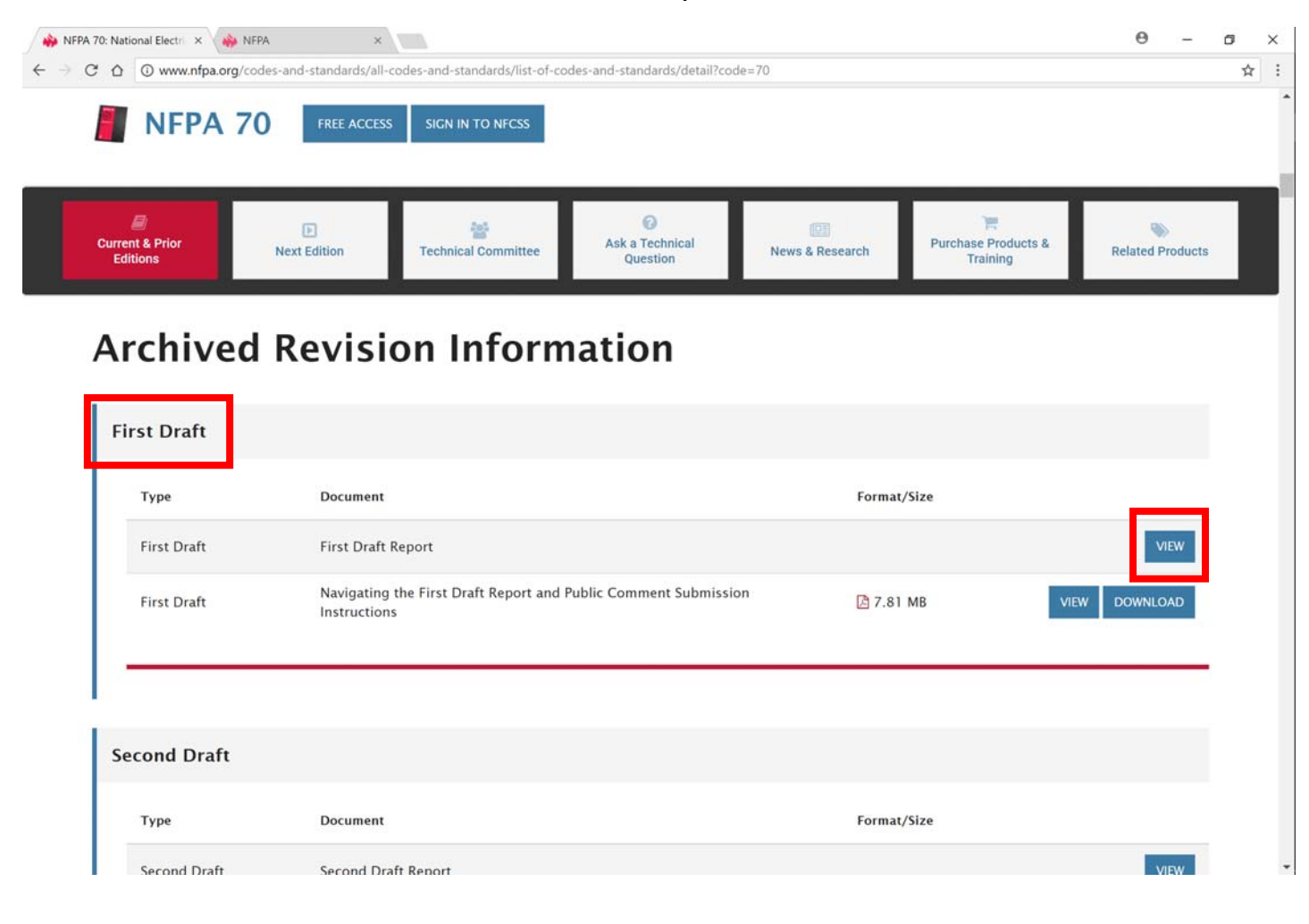

4. Sign in to your NFPA profile or if first time user, create your NFPA profile. NFPA membership is optional when using the Codes and Standards Development platform.

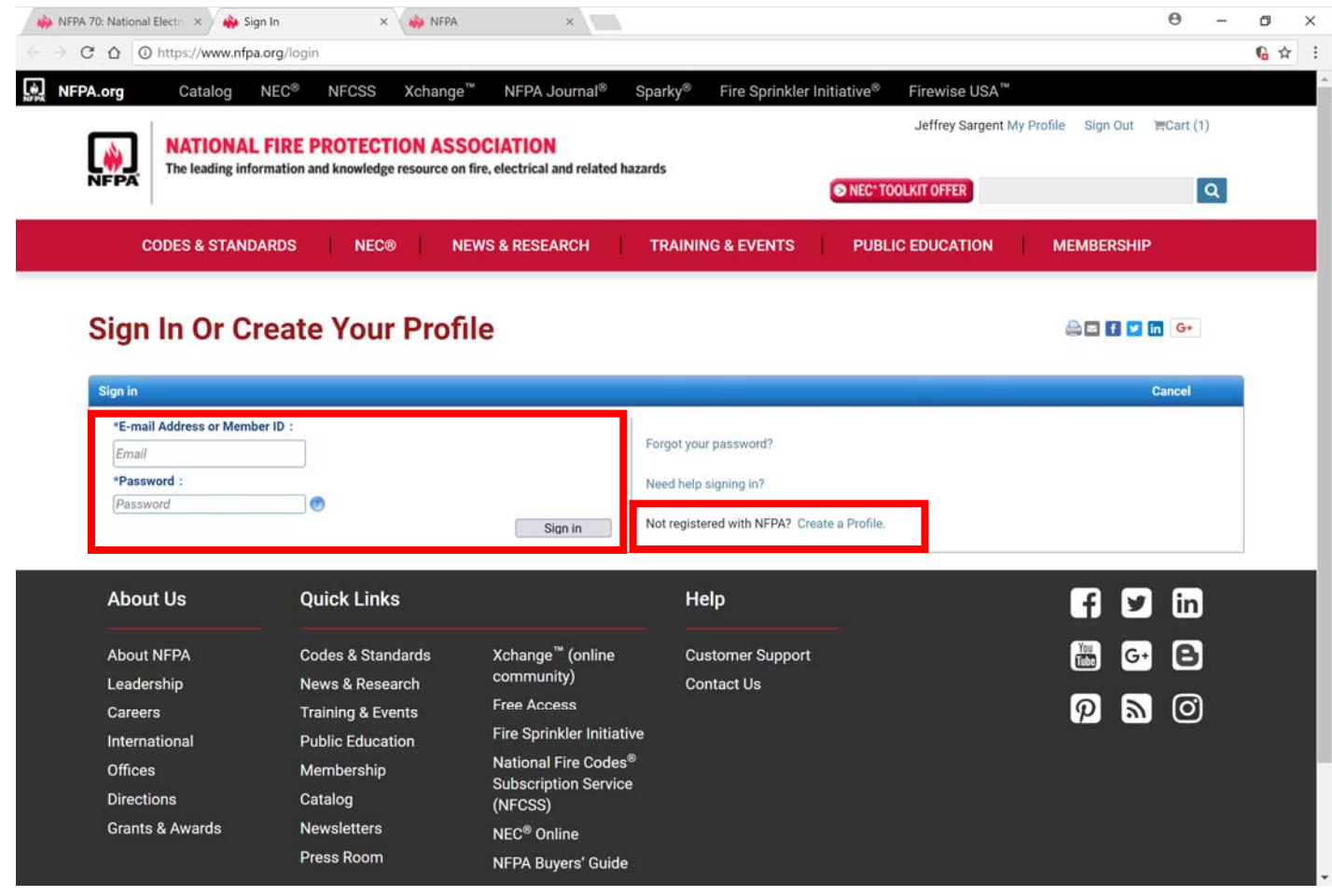

5. Once signed in you will be directed to the NFPA Standards Development site. Use the Table of Contents to navigate.

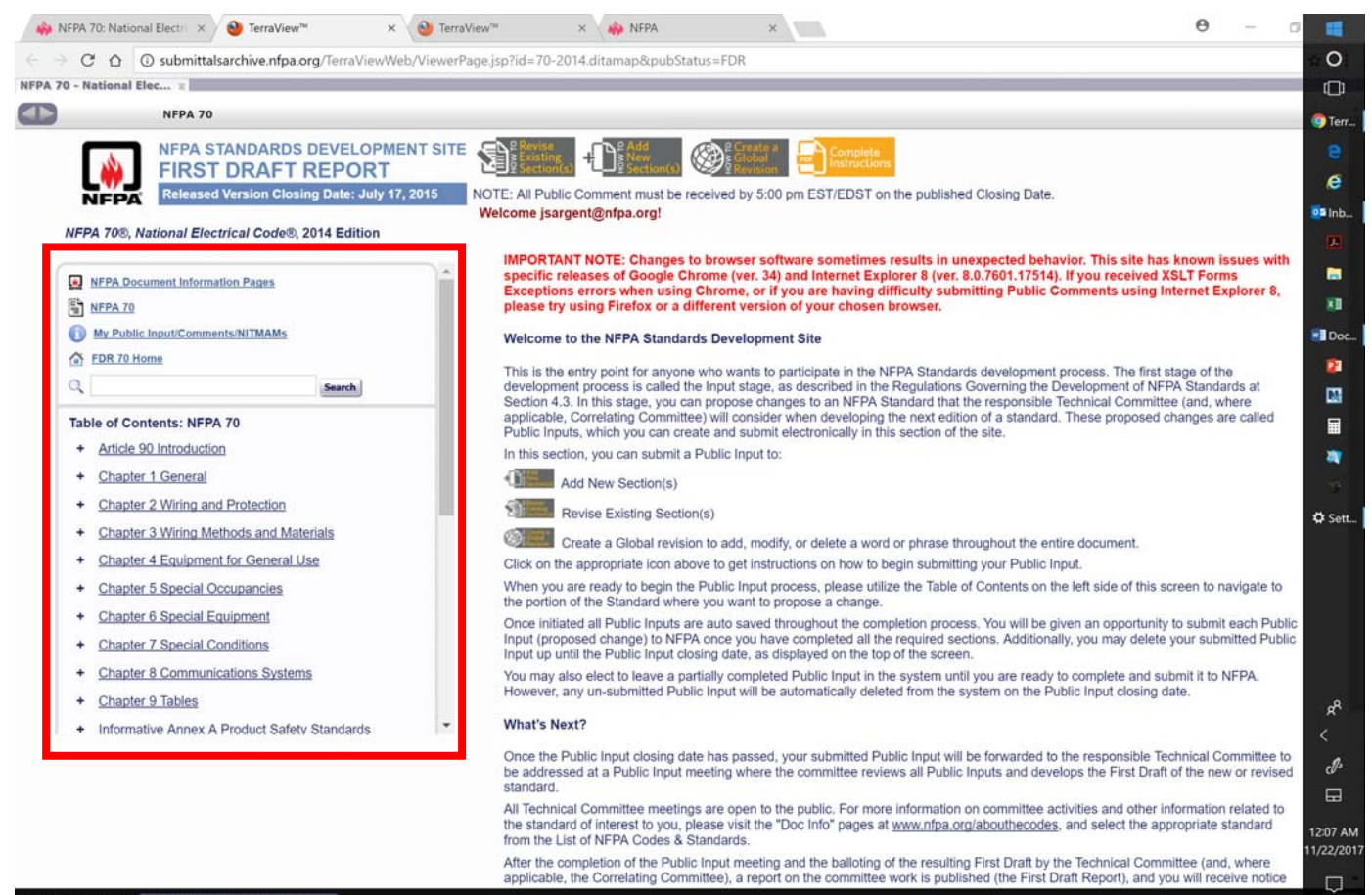

lo Jeffrey Sargent (NFPA Document Information Pag

6. Expand Chapters, Articles, Sections and First Subdivisions to locate sections that have had Public Inputs and First Revisions. Click on any link to get to beginning of Chapter, Article, Section or First Subdivsion.

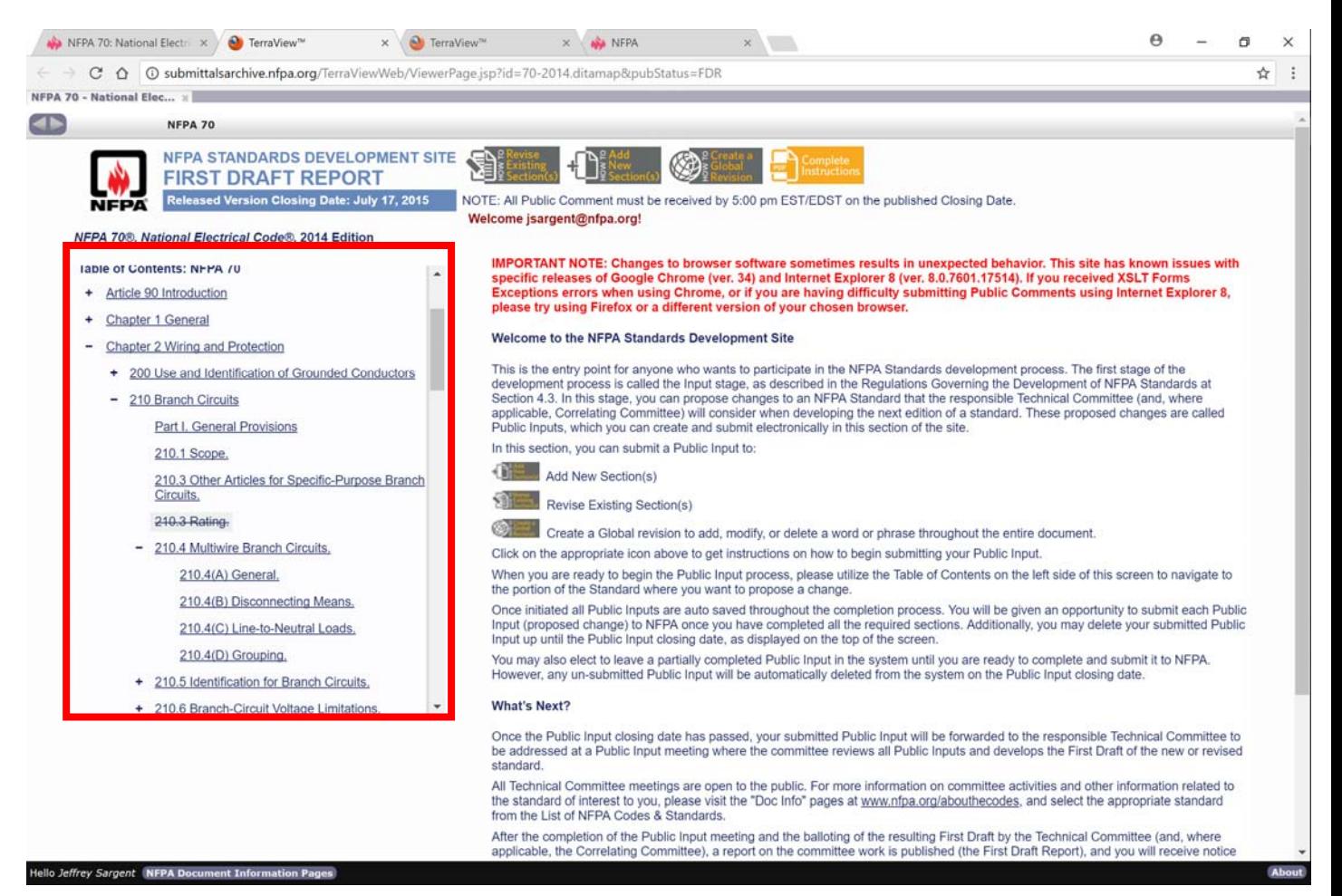

7. By clicking on  $1<sup>st</sup>$  subdivision "210.4 (D)" it opens up that requirement and shows the First Revision (FR) in legislative text. The link identified as FR 322 takes you to the committee action. The link identified as "PIs" takes you to the (3) Public Inputs that were received to make changes to this section. Both of these links will open up a new page.

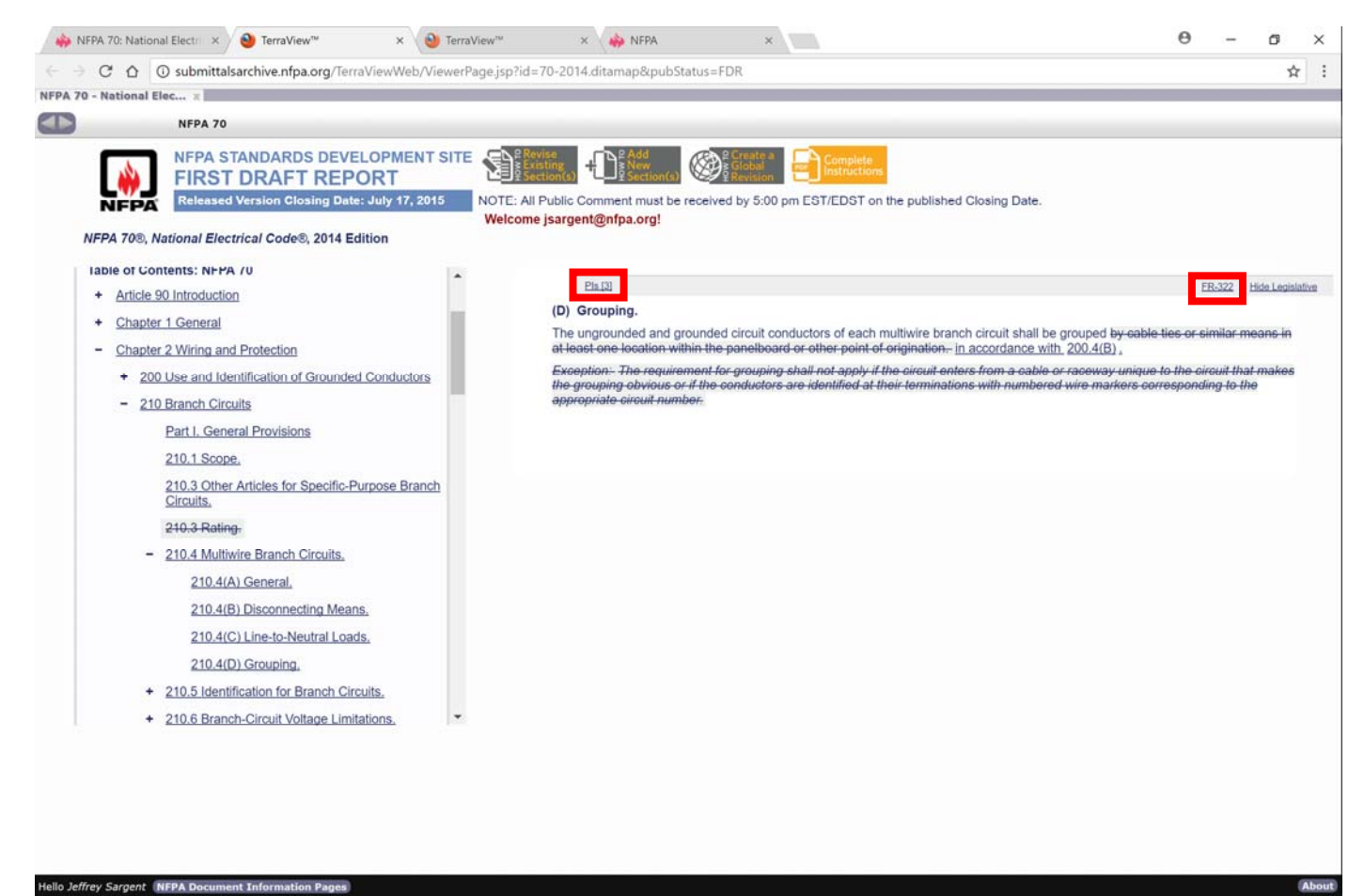

8. Scroll down on this page to view all of the proposed changes suggested by the PIs.

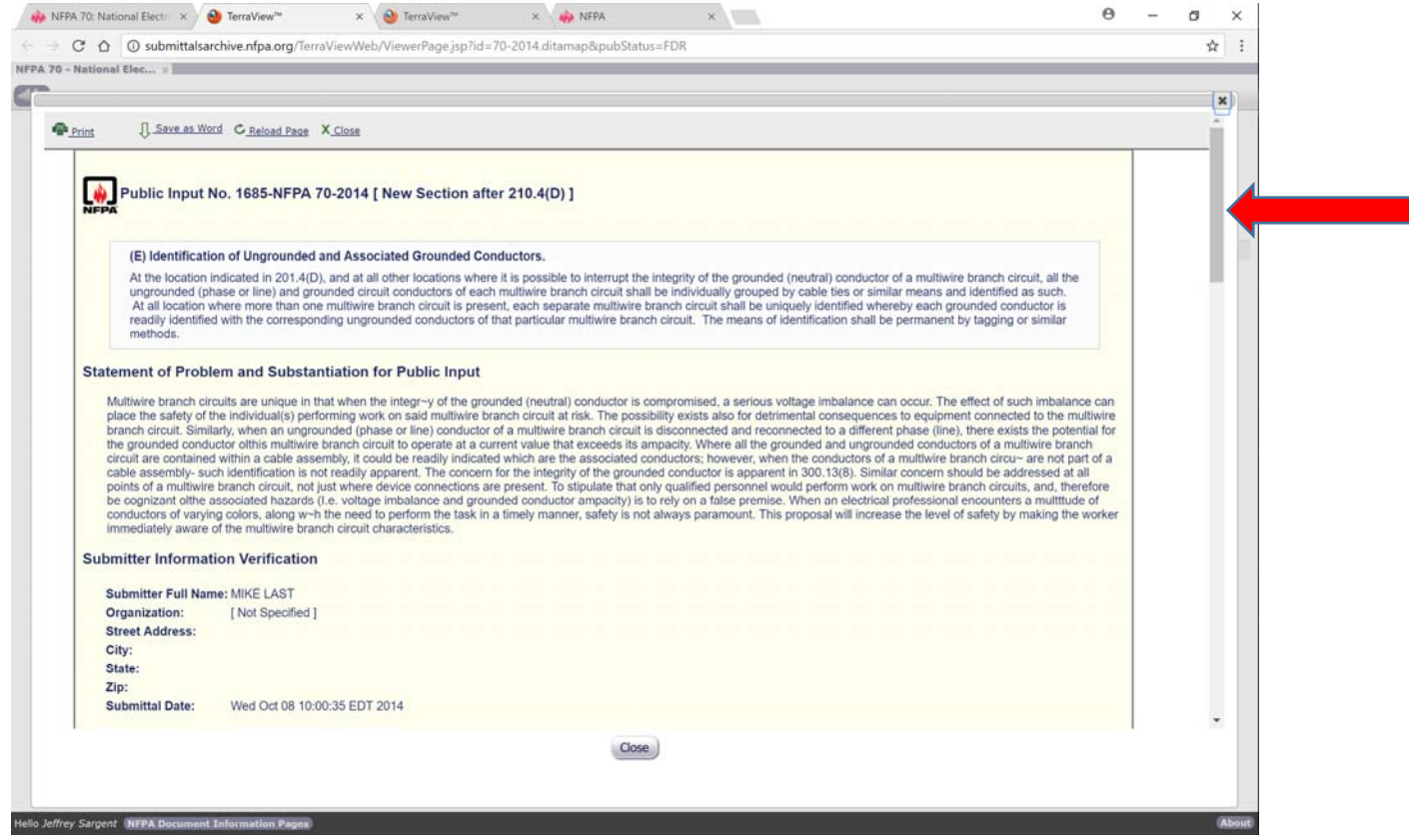

9. The First Revision window shows the change, the committee statement, a link(s) to all of the related Public Inputs and the ballot results. They are shown at the bottom of the page.

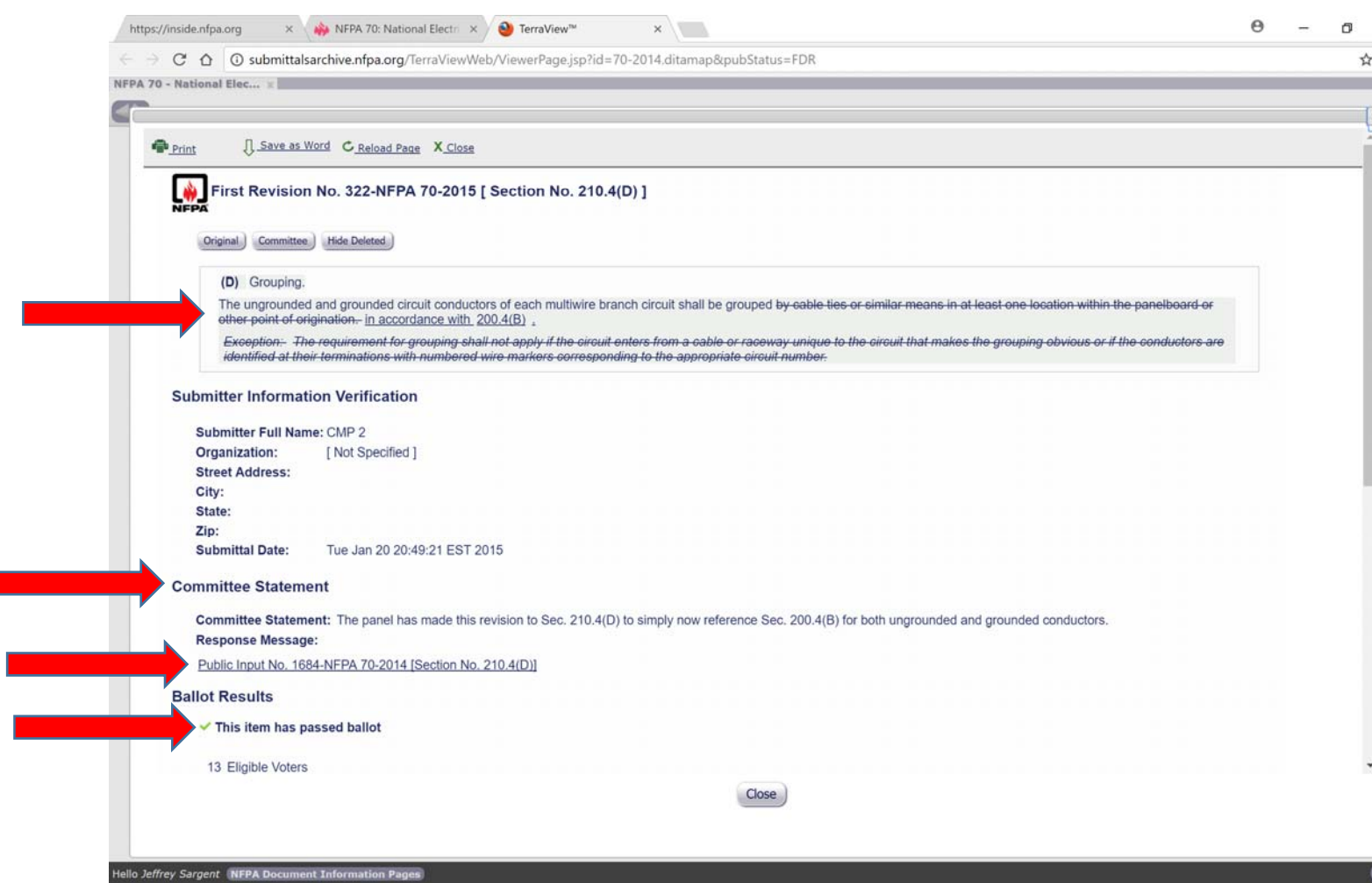

10. The two significant code development steps in the NFPA codes and standards revision process are the First and Second Draft meetings with the resultant First and Second Draft Reports (FDR and SDR). Actions taken on Public Comments during the Second Draft meetings are documented in the Second Draft Report. Access to this report is from the NEC Document Information Page at the same location as the First Draft Report link. Access to and navigating through the Second Draft Report is done in the same manner as in the First Draft Report. The primary acronyms used in the SDR are PC (public comment) and SR (second revision). A SCR is a correlation revision made by the NEC Correlating Committee. A "Global" FR, SR or SCR is a change that occurs in multiple sections of the NEC.

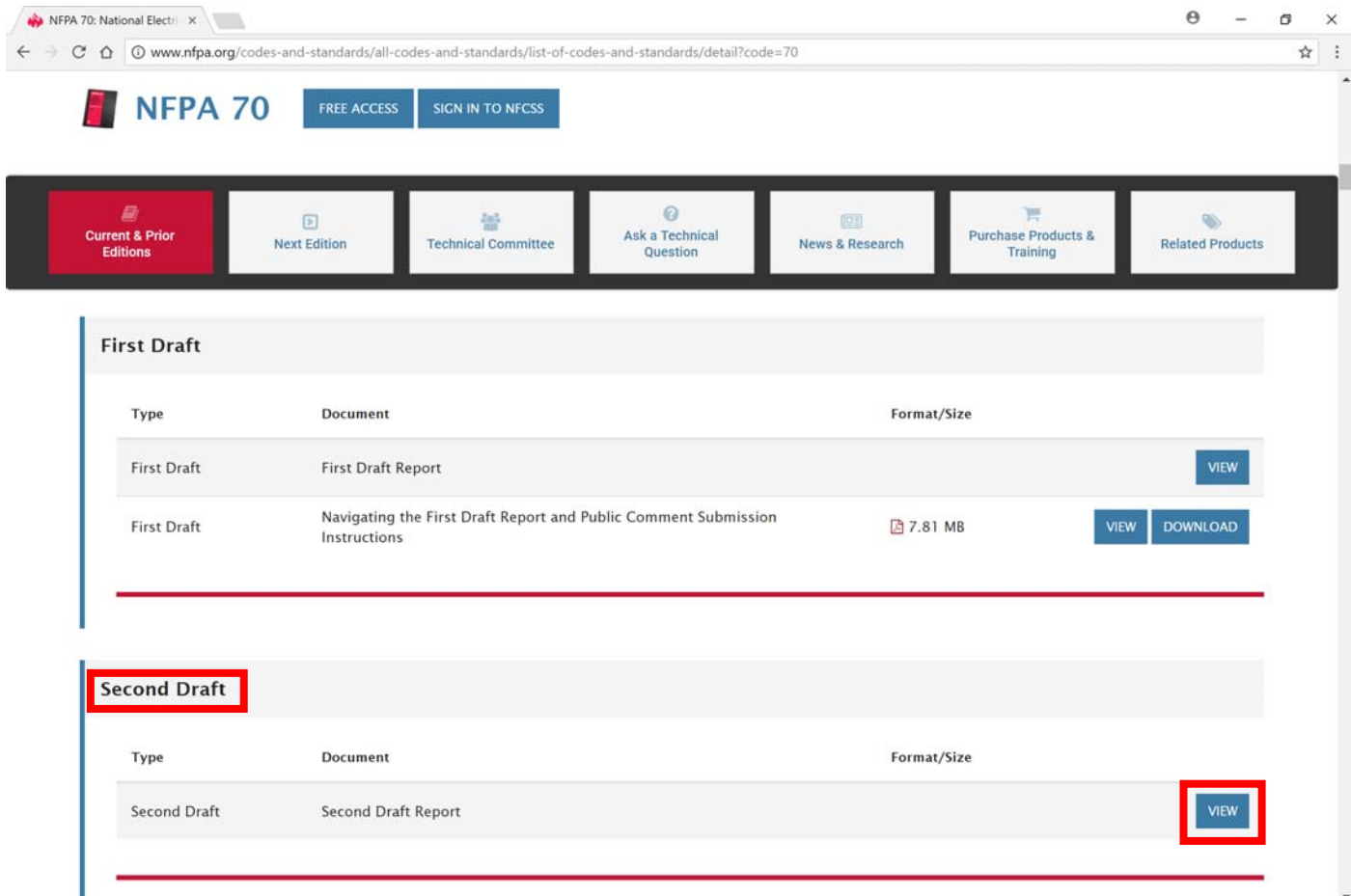